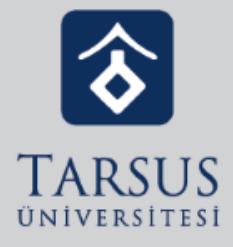

## **GOOGLE CLASSROOM** ÜZERİNDEN GOOGLE MEET **BAĞLANTISI OLUŞTURMA**

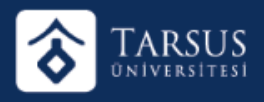

• Google Classroom üzerinden Google Meet bağlantısı oluşturmak için Akış kısmına tıklanmalıdır.

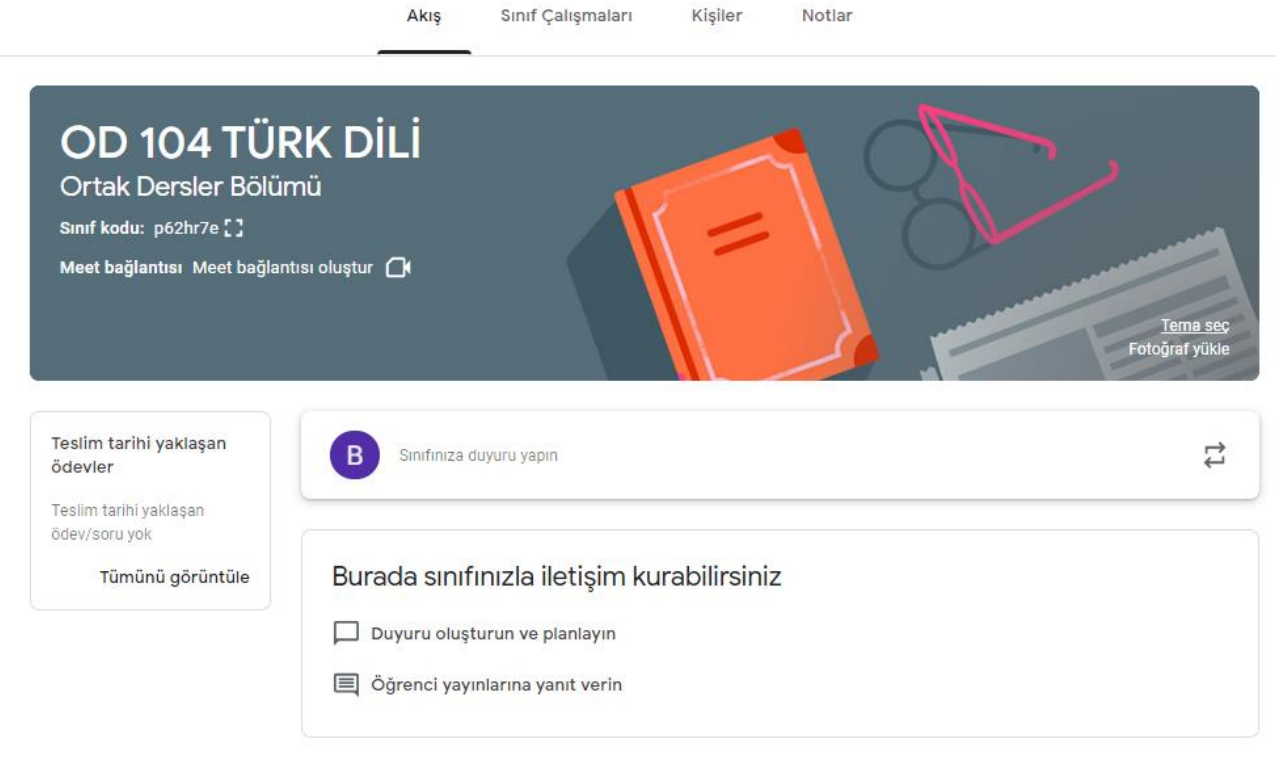

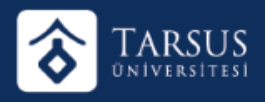

• Akış Ekranında «Meet Bağlantısı Oluştur» Linkine tıklanmalıdır.

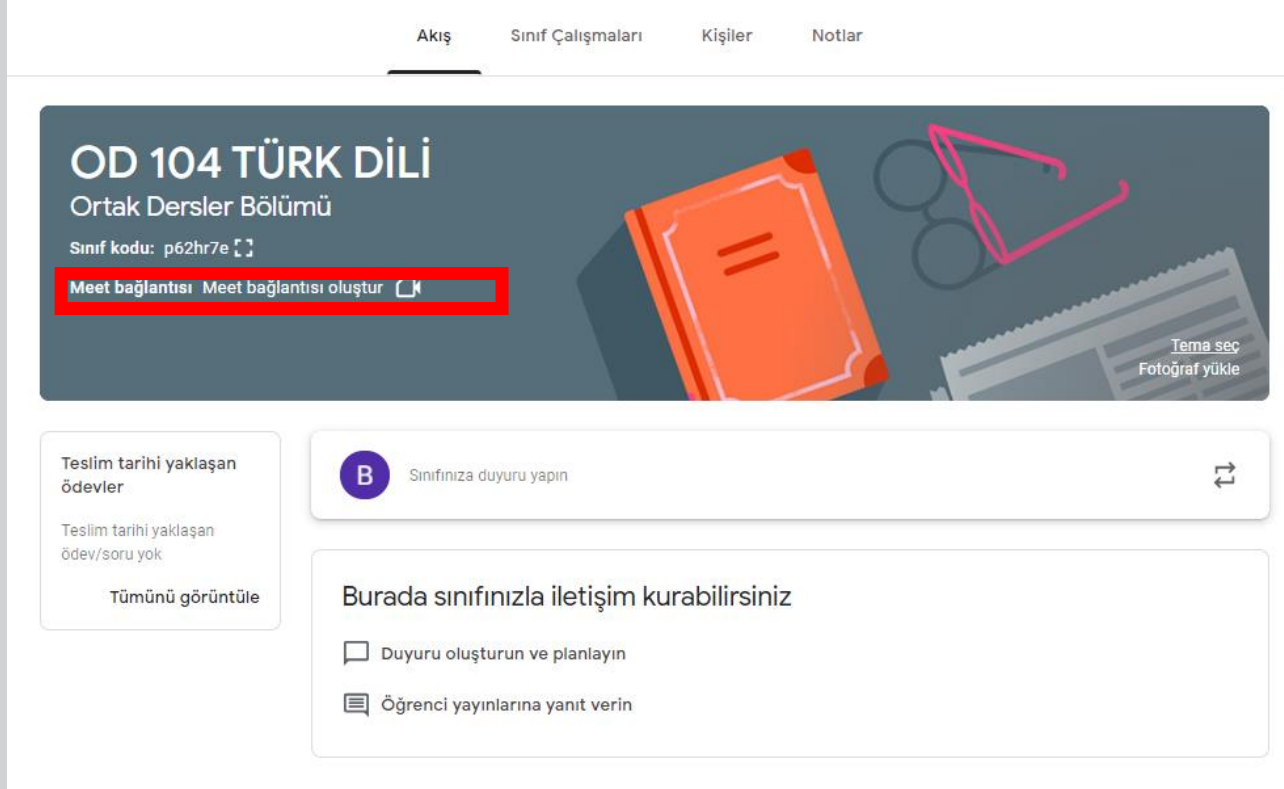

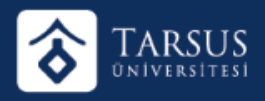

• Açılan pencerede «Meet Bağlantısı Oluştur» Linkine tıklanarak Google Meet linki oluşturulur.

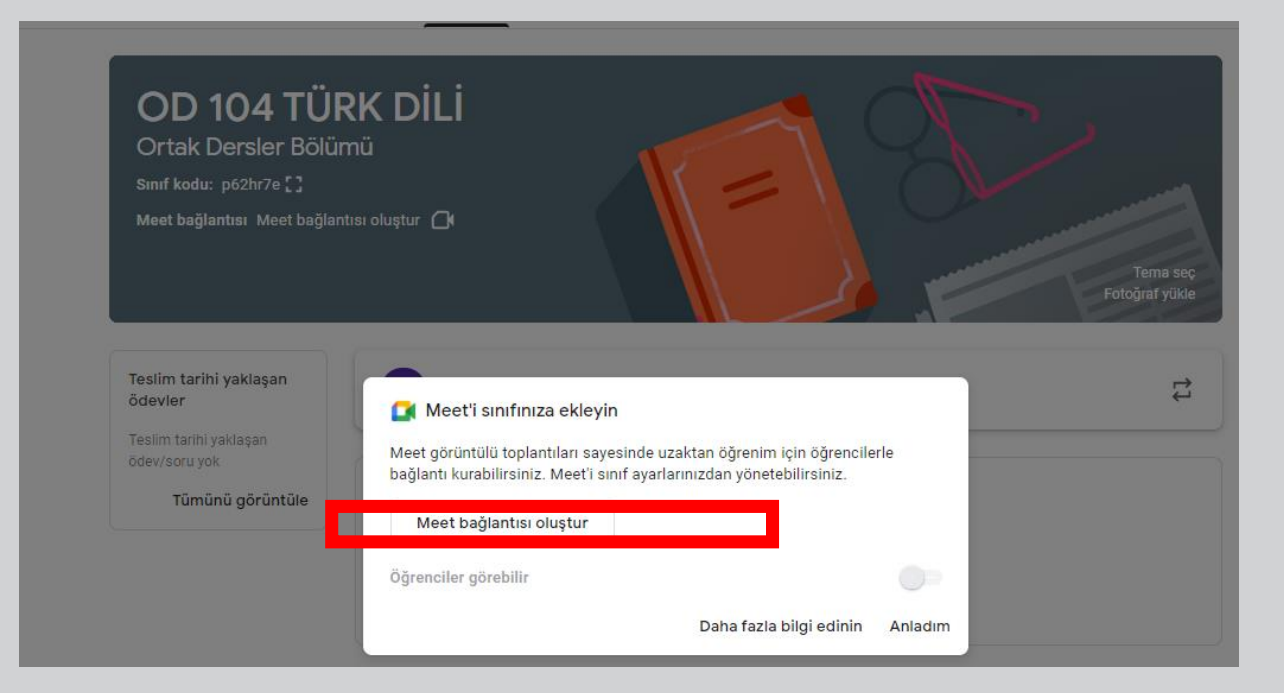

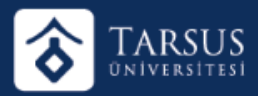

## GOOGLE CLASSROOM ÜZERINDEN GOOGLE MEET BAĞLANTISI OLUŞTURMA

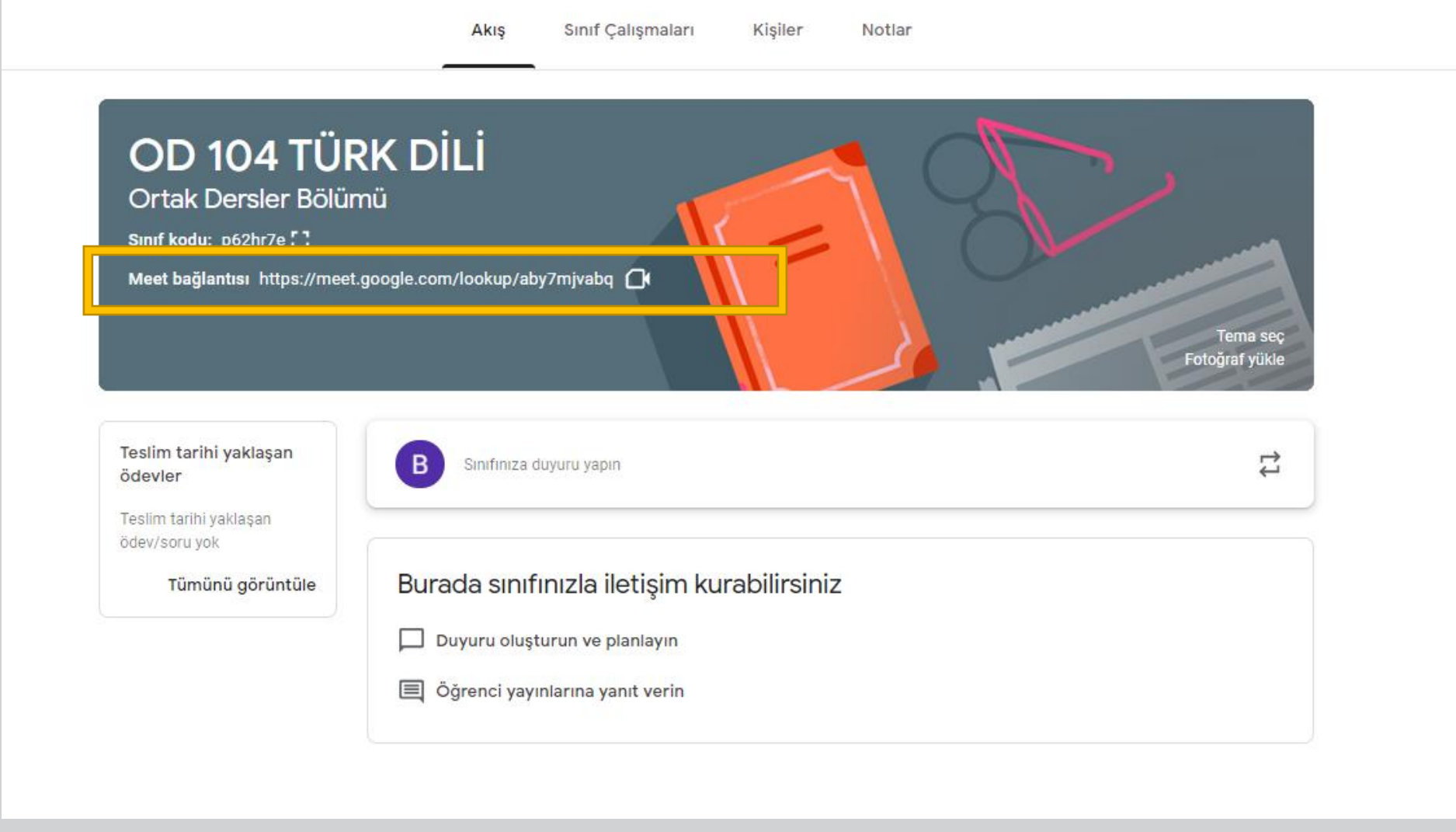